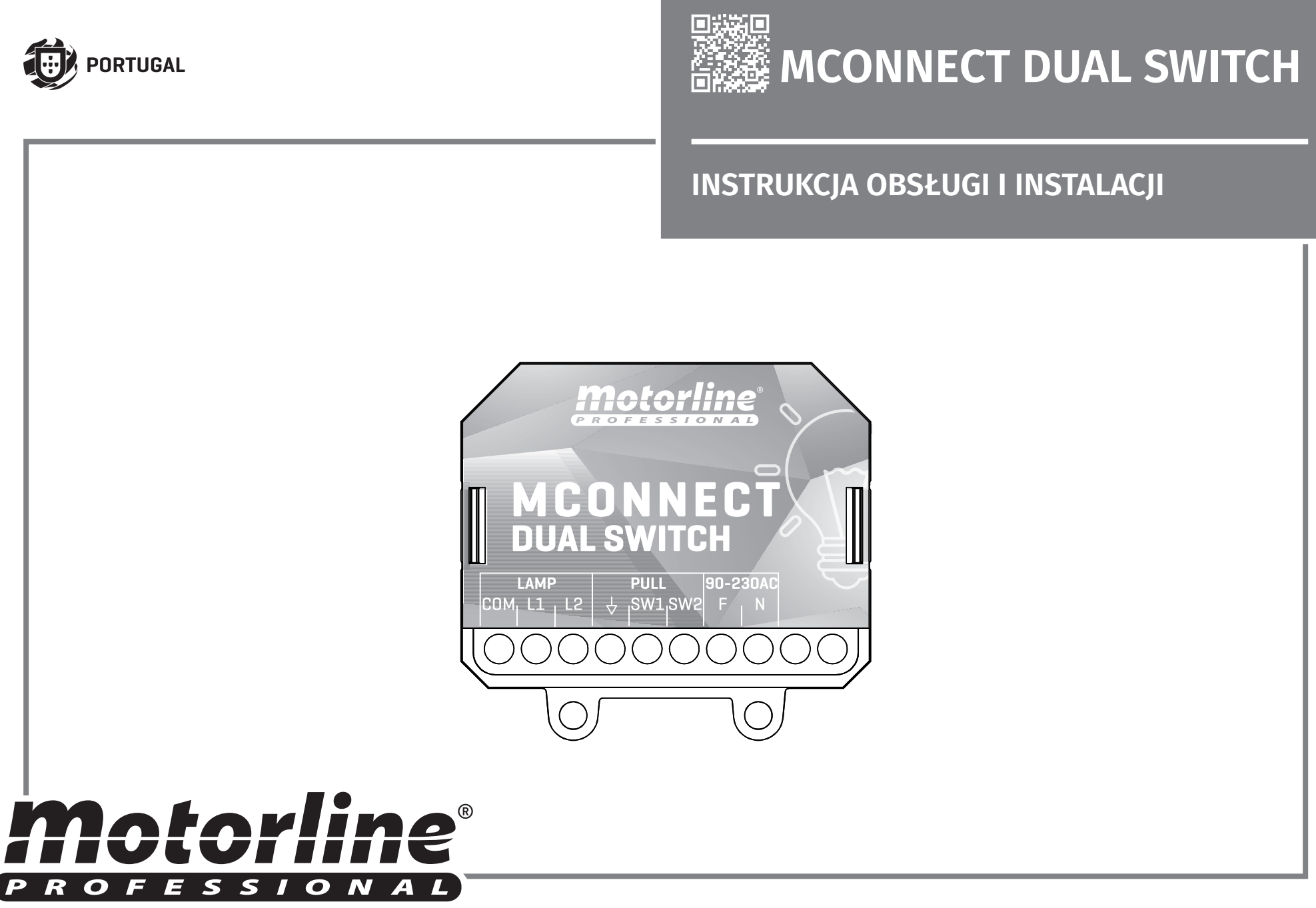

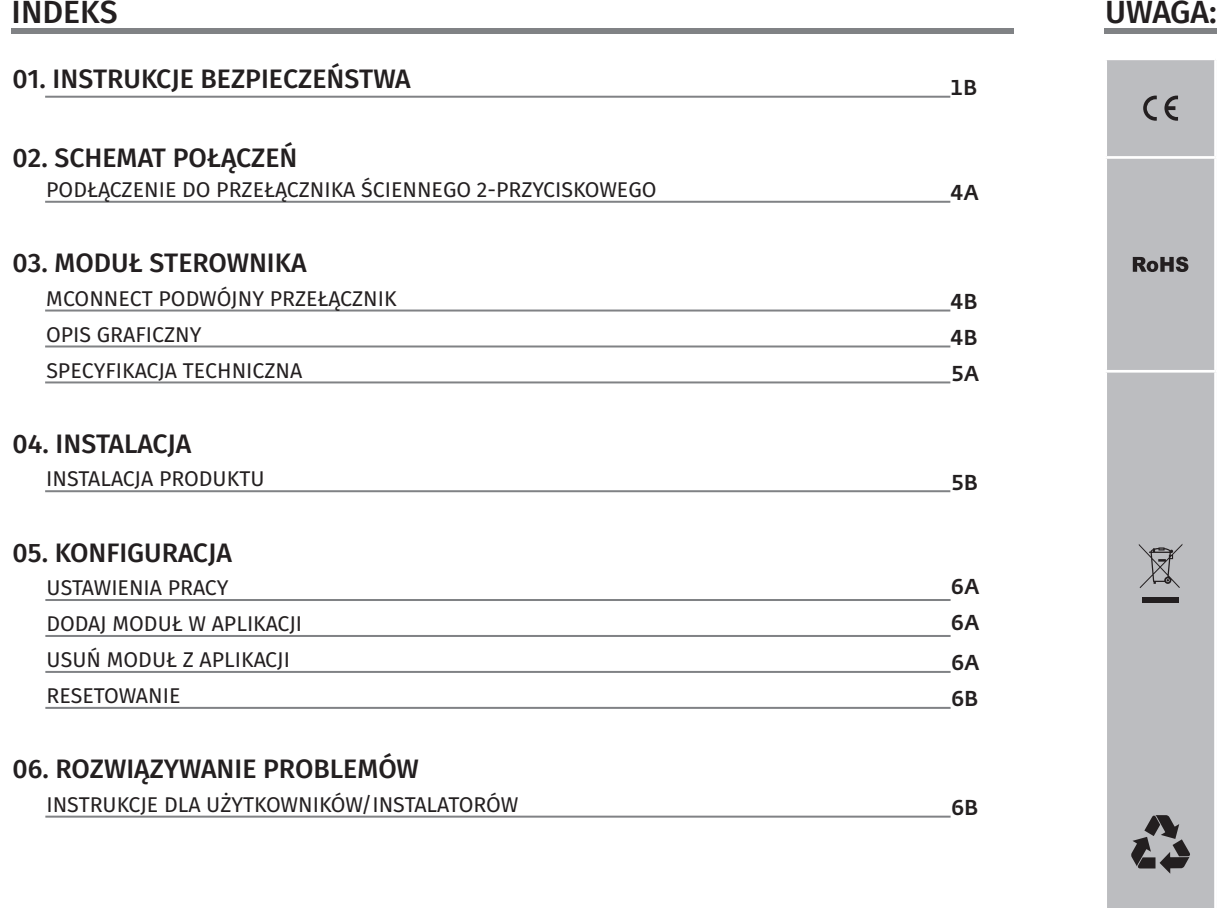

# 00. SPIS TREŚCI 01. INSTRUKCJE BEZPIECZEŃSTWA

 $\sum_{i=1}^{n} \left( \sum_{j=1}^{n} \left| \sum_{j=1}^{n} \tilde{f}_{ij} \right| \right)^2$ 

A

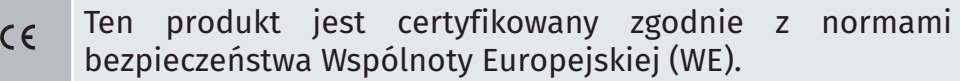

Ten produkt jest zgodny z dyrektywą Parlamentu Europejskiego i ustawy R2011/65/UE z dnia 8 czerwca 2011 r. w **RoHS** sprawie ograniczenia stosowania niektórych niebezpiecznych substancji w sprzęcie elektrycznym i elektronicznym oraz z dyrektywą Komisji (UE) 2015/863 .

#### (Dotyczy zasad recyklingu).

To oznaczenie na produkcie lub w dokumentacji wskazuje, że produkt i akcesoria elektroniczne (np. ładowarka, kabel USB, materiały elektroniczne, elementy sterujące itp.) nie powinny być wyrzucane wraz z innymi odpadami domowymi po okresie użytkowania. Aby uniknąć możliwych szkód dla środowiska lub zdrowia ludzkiego wynikających z niekontrolowanego usuwania odpadów, należy oddzielić te elementy od innych rodzajów odpadów i odpowiedzialnie poddawać je recyklingowi, aby promować zrównoważone ponowne wykorzystanie zasobów materiałowych. Użytkownicy domowi powinni skontaktować się ze sprzedawcą, u którego zakupili ten produkt, lub właściwą Agencją Środowiskową, aby uzyskać szczegółowe informacje na temat tego, gdzie i jak mogą przekazać te produkty do właściwego recyklingu. Użytkownicy biznesowi powinni skontaktować się ze swoim dostawcą i sprawdzić warunki umowy zakupu. Tego produktu i jego akcesoriów elektronicznych nie należy mieszać z innymi odpadami komercyjnymi.

To oznaczenie wskazuje, że produkt i akcesoria elektroniczne (np. ładowarka, kabel USB, materiały elektroniczne, elementy sterujące itp.) są narażone na porażenie prądem w wyniku bezpośredniego lub pośredniego kontaktu z elektrycznością. Zachowaj ostrożność podczas użytkowania tego produktu i przestrzegaj wszystkich procedur bezpieczeństwa zawartych w niniejszej instrukcji.

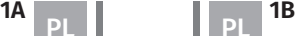

 $\begin{smallmatrix} 1 \\ 2 \end{smallmatrix}$ 

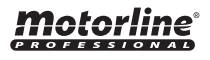

## **OSTRZEŻENIA OGÓLNE**

- Niniejsza instrukcja zawiera bardzo ważne informacje dotyczące bezpieczeństwa i użytkowania. Przeczytaj uważnie wszystkie instrukcje przed rozpoczęciem instalacji/użytkowania i przechowuj tę instrukcję w bezpiecznym miejscu, aby można było się z nią ponownie zapoznać w razie potrzeby.
- •Ten produkt jest przeznaczony do użytku wyłącznie w sposób opisany w niniejszej instrukcji. Wszelkie inne użytkowanie lub zastosowania, które nie zostały wymienione, są wyraźnie zabronione, ponieważ mogą uszkodzić produkt i narazić ludzi na poważne obrażenia.
- Niniejsza instrukcja jest przeznaczona przede wszystkim dla wyspecjalizowanych instalatorów i nie zwalnia użytkownika z odpowiedzialności za przeczytanie sekcii "Normy użytkownika" w celu zapewnienia prawidłowego funkcionowania produktu.
- Instalację i naprawę tego produktu mogą wykonywać wykwalifikowani i wyspecjalizowani instalatorzy, aby zapewnić, że każdy etap instalacji jest przeprowadzana zgodnie z obowiązującymi zasadami i przepisami. Nieprofesjonalnym i niedoświadczonym użytkownikom wyraźnie zabrania się podejmowania jakichkolwiek działań, chyba że zostaną wyraźnie poproszoni przez wyspecjalizowanych instalatorów.
- Instalacja produktu wymaga okresowych przeglądów serwisowych pod kątem poprawnego wyważenia i weryfikacji zużycia linek, sprężyn, zawiasów, rolek, wsporników i innych mechanicznych części montażowych.
- Nie używaj produktu, jeśli konieczna jest naprawa lub regulacja.
- Podczas wykonywania konserwacji, czyszczenia i wymiany części, produkt musi być odłączony od zasilania. Obejmuje to również wszelkie operacje wymagające otwarcia obudowy produktu.
- Użytkowanie, czyszczenie i konserwacja tego produktu mogą być wykonywane przez wszystkie osoby w wieku 8 lat lub starsze pod warunkiem, że posiadają doświadczenie w korzystaniu z produktu w sposób bezpieczny i rozumieją związane z tym ryzyko i niebezpieczeństwa.
- Dzieci nie powinny bawić się produktem ani urządzeniami do otwierania, aby uniknąć niezamierzonego uruchomienia drzwi lub bramy z napędem.

## **OSTRZEŻENIA DLA INSTALATORÓW**

- Przed rozpoczęciem procedur instalacyjnych upewnij się, że posiadasz wszystkie urządzenia i materiały niezbędne do zakończenia procesu instalacii produktu.
- Należy zwrócić uwagę na wskaźnik ochrony (IP) i temperaturę pracy, aby upewnić się, że są one odpowiednie dla miejsca instalacji.
- Przekaż użytkownikowi instrukcję produktu i poinformuj go, jak się z nim obchodzić w sytuacji awaryjnej.
- Jeżeli automat jest zainstalowany do bramy z drzwiami przejściowymi, wymagane jest zainstalowanie czujnika drzwi blokującego ruch bramy w przypadku otwarcia.
- Nie instalui produktu "do góry nogami" lub w sposób nie gwarantujący utrzymanie jego ciężaru. W razie konieczności dodaj wsporniki w wymaganych punktach, aby zapewnić bezpieczeństwo użytkowania bramy automatycznej.
- Nie instaluj produktu w miejscach zagrożonych wybuchem.
- Urządzenia zabezpieczające muszą chronić możliwe obszary zmiażdżenia, przecięcia, ruchu bramy z napędem.
- Sprawdź, czy elementy, które mają być zautomatyzowane (bramy, drzwi, okna, rolety itp.) są w właściwym stanie technicznym. Sprawdź również, czy niezbędne ograniczniki mechaniczne znajdują się w odpowiednich miejscach.
- Centralę sterującą należy zainstalować w miejscu osłoniętym od wszelkich płynów (deszcz, wilgoć itp.), kurzu i szkodników.
- Przewody elektryczne należy poprowadzić w korytkach lub rurkach ochronnych, aby chronić je przed uszkodzeniami mechanicznymi. Należy pamiętać, że wszystkie przewody muszą być wprowadzone do środka centrali od dołu.
- Jeżeli urządzenie ma być instalowane na wysokości większej niż 2,5m od ziemi lub innego poziomu dostępu, minimalne wymagania bezpieczeństwa i higieny pracy wymagają użytkowania sprzętu roboczego pracowników podczas pracy określone w Dyrektywie

# 01. INSTRUKCJE BEZPIECZEŃSTWA

2009/104/WE Europejskiej Parlamentu i Rady z dnia 16 września 2009 r.

- Przymocuj trwale etykietę z instrukcją obsługi ręcznej jak najbliżej mechanizmu wysprzęglającego.
- Elementy odłączające zasilanie, takie jak wyłącznik nadprądowy, lub wyłącznik różnicowo-prądowy w rozdzielni elektrycznej, muszą być zainstalowane w obwodzie zasilającym ten produkt zgodnie z zasadami instalacii.
- Jeśli instalowany produkt wymaga zasilania 230Vac, należy upewnić się, że połączony został przewód ochronny PE.
- Produkt zasilany jest tylko napięciem bezpiecznym niskiego napięcia z centrali (tylko dla silników 24V)

# **OSTRZEŻENIA DLA UŻYTKOWNIKÓW**

- Przechowuj tę instrukcję w bezpiecznym miejscu, aby móc z niej ponownie skorzystać w razie potrzeby.
- W przypadku kontaktu produktu z płynami (produkt bez takiego przystosowania) należy natychmiast odłączyć go od zasilania, aby uniknąć zwarć i skonsultować się z wyspecjalizowanym instalatorem.
- Upewnij się, że instalator dostarczył Ci instrukcję obsługi produktu i poinformował Cię, jak obchodzić się z produktem w sytuacji awaryjnej.
- Jeśli urządzenie wymaga naprawy lub modyfikacji, odblokuj napęd, wyłącz zasilanie i nie używaj go, dopóki wszystkie warunki bezpieczeństwa nie zostaną spełnione.
- W przypadku zadziałania wyłączników nadprądowego lub awarii bezpiecznika, należy zlokalizować usterkę i naprawić ją przed ponownym włączeniem zasilania. Jeśli usterki nie da się naprawić poprzez zapoznanie się z niniejszą instrukcją, skontaktuj się z instalatorem.
- Utrzymuj obszar działania bramy z napędem jako wolny od przeszkód podczas ruchu bramy.
- Nie wykonuj żadnych prac przy elementach mechanicznych, gdy brama jest w ruchu.

# **ODPOWIEDZIALNOŚĆ**

- Dostawca zrzeka się wszelkiej odpowiedzialności, jeżeli:
	- Awaria lub uszkodzenie produktu wynika z nieprawidłowej instalacji, użytkowania lub konserwacji!
	- Podczas instalacji, użytkowania i konserwacji produktu nie są przestrzegane zasady bezpieczeństwa.
	- Instrukcje zawarte w niniejszej instrukcji nie są przestrzegane.

#### **OZNACZENIA SYMBOLI:**

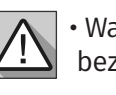

• Ważne uwagi dotyczące bezpieczeństwa

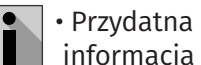

• Informacje o

programowaniu

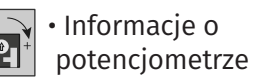

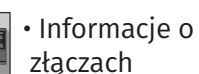

 $\bullet$ 

• Informacje o

przyciskach

**3**

# 02. SCHEMAT POŁĄCZEŃ

### PODŁĄCZENIE DO PRZEŁĄCZNIKA ŚCIENNEGO 2-PRZYCISKOWEGO

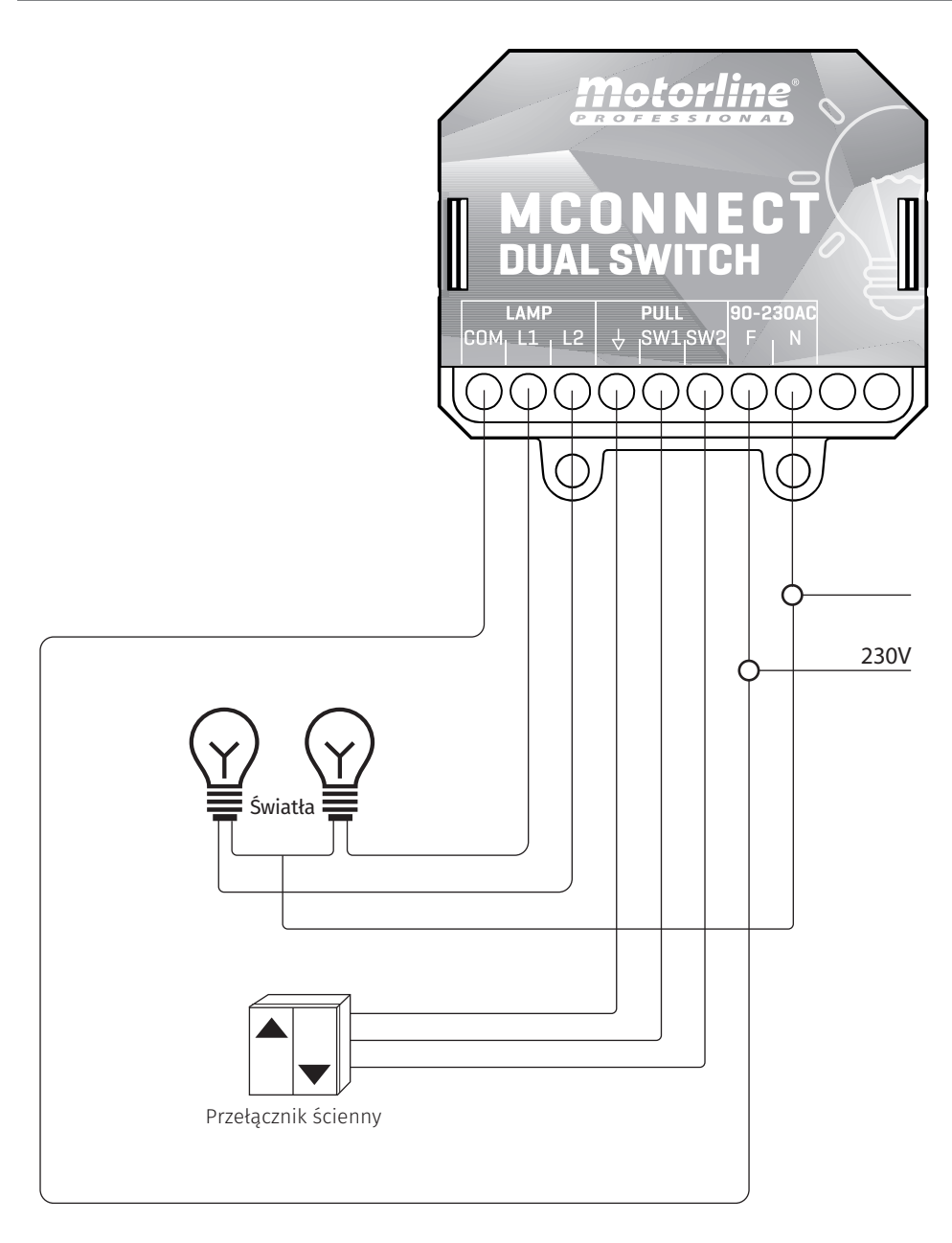

# 03. MODUŁ STEROWNIKA

### MCONNECT PODWÓJNY PRZEŁĄCZNIK

Przełącznik MCONNECT DUAL SWITCH został opracowany do sterowania maksymalnie dwoma źródłami światła zdalnie lub za pomocą przycisków, za pomocą aplikacji MCONNECT i modułu wcześniej dodanego do aplikacji. Jego niewielkie rozmiary umożliwiają montaż w puszkach połączeniowych, znajdujących się pod przełącznikami ściennymi.

#### **Zalety korzystania z MCONNECT:**

• Możliwość sterowania niezależnie do dwóch punktów świetlnych; • Odczyt stanu włączenia świateł w czasie rzeczywistym (ON lub OFF); • Możliwość tworzenia inteligentnych scenariuszy, które pozwalają uruchamiać szereg funkcji za pomocą prostego kliknięcia lub za pomocą sterowania głosowego;

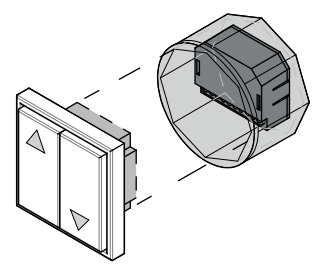

• Tworzenie reguł dla urządzeń, takich jak włączanie świateł o 10:00 i wyłączanie o 20:00.

#### OPIS GRAFICZNY

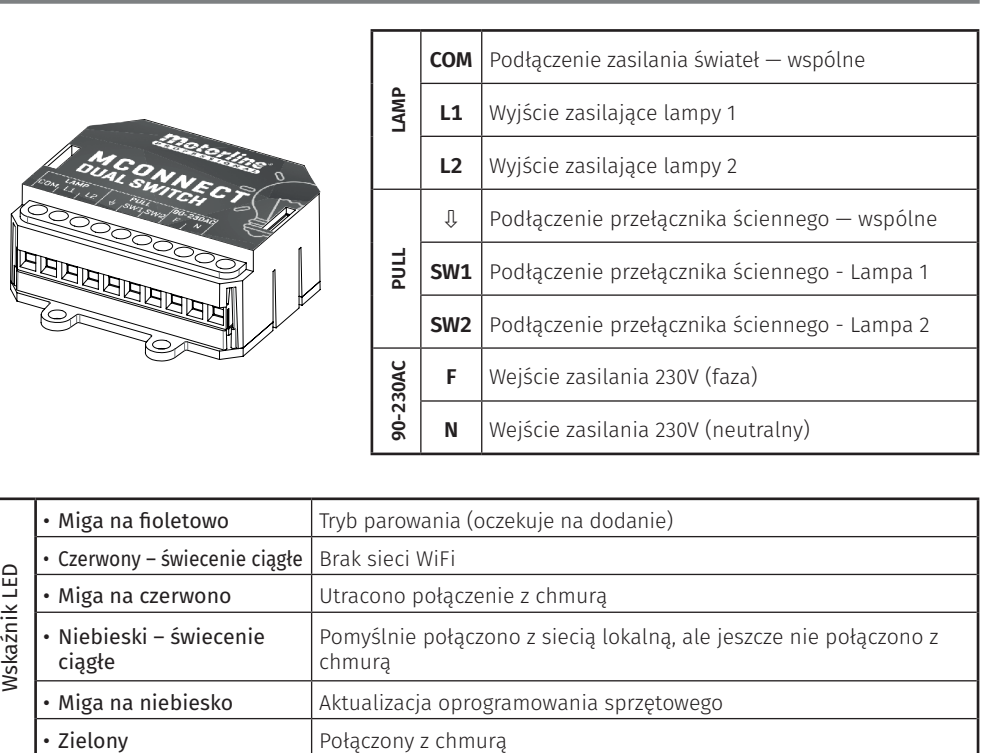

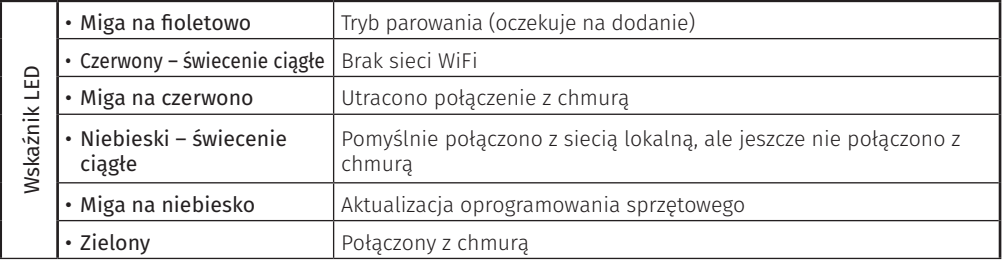

## *Motorline*

**4A 4B** PL PL

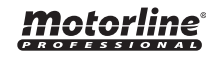

# 03. MODUŁ STEROWNIKA

#### SPECYFIKACJA TECHNICZNA

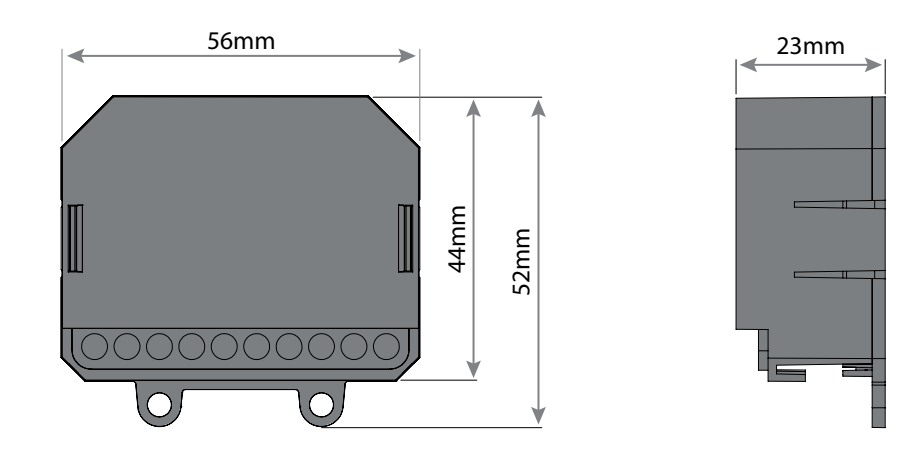

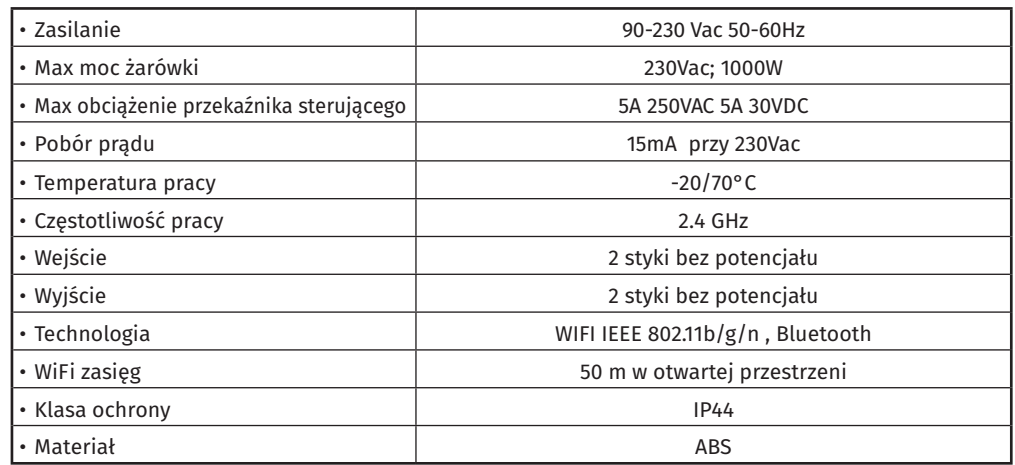

• Wymagane jest zasięg sieci Wi-Fi w miejscu, w którym urządzenie będzie zainstalowane;

• Urządzenie musi być zainstalowane pod normalnym przełącznikiem, wewnątrz puszki połączeniowej, z podłączonym oświteleniem i przełącznikami którymi ma sterować moduł.

# 04. INSTALACJA

#### INSTALACJA PRODUKTU

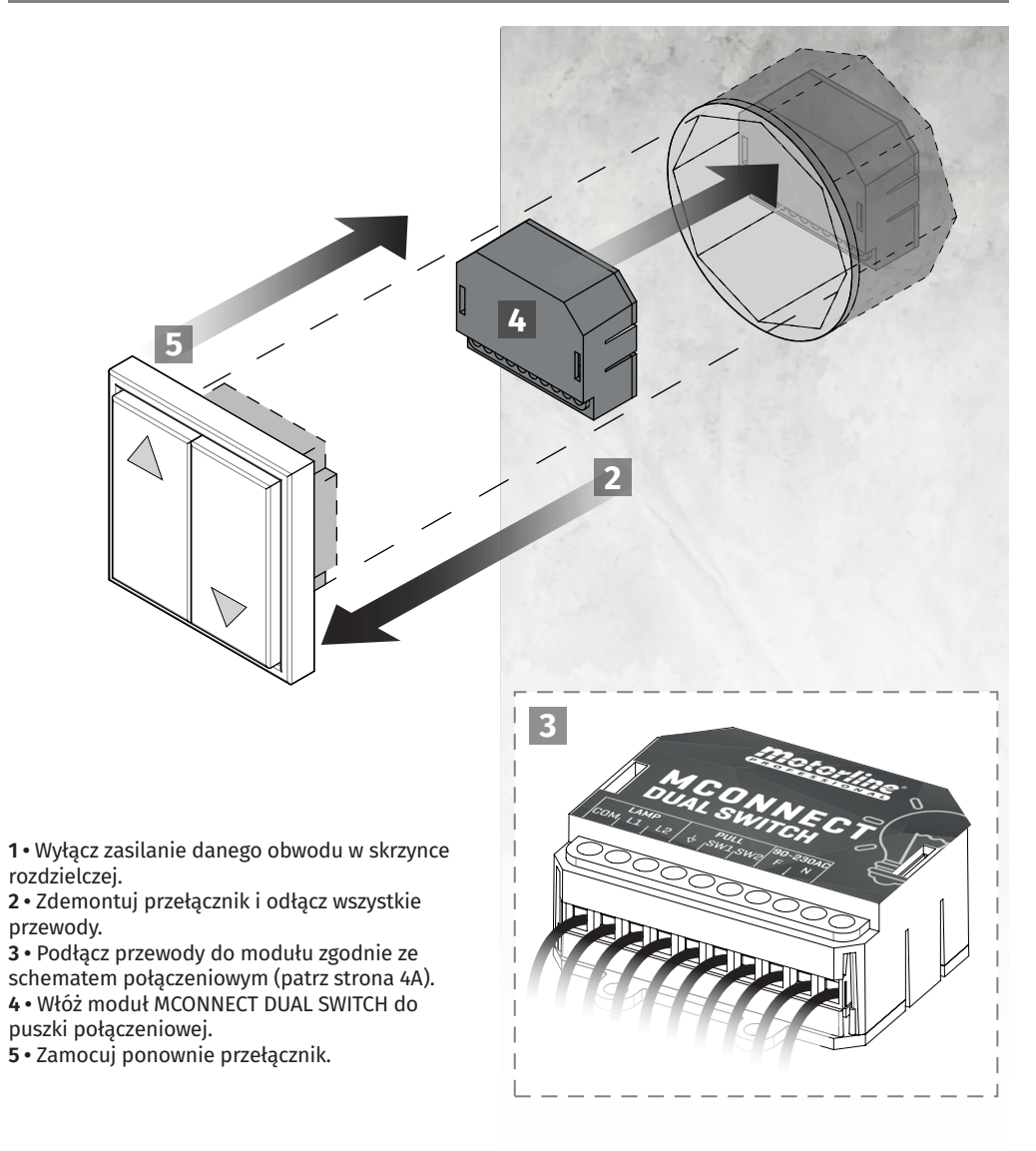

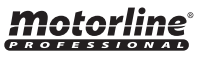

# 05. KONFIGURACJA

#### USTAWIENIA PRACY

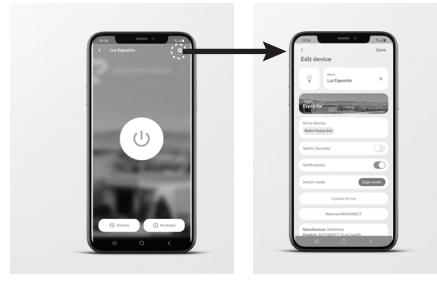

#### **TRYBY PRACY STEROWNIKA**

**• IMPULSOWY**

Zmienia stan po każdym naciśnięciu przełącznika impulsowego.

**• TRYB ZAMIENNY**

Zmienia stan (WŁ lub WYŁ) za każdym razem, gdy przełącznik zmienia pozycję.

Np.: jeśli przełącznik ścienny jest w pozycji WYŁ, a światło jest włączone, zmiana przełącznika w pozycję WŁ spowoduje wyłączenie światła.

**• TRYB OKREŚLONY**

Zmienia stan w zależności od położenia przełącznika, działa jak normalny przełącznik. Np. Jeśli przełącznik ścienny jest w pozycji WYŁ, a światło jest włączone, przełączenie przełącznika w pozycję WŁ nie zmieni stanu światła. Jeśli zmienisz go z powrotem na pozycję WYŁ, wyłączy światło.

#### DODAJ MODUŁ W APLIKACJI

**1 •** Otwórz aplikację **MCONNECT**.

#### **2 •** *Zaloguj się*.

3 • Na stronie głównej naciśnij przycisk "+" w prawym górnym rogu.

#### **4 •** Naciśnij *Dodaj nowy MCONNECT*.

**5 •** Zaakceptuj wszystkie wymagane uprawnienia.

**6 •** Włącz zasilanie.

**7 •** Sprawdź, czy moduł jest w trybie parowania (wskaźnik LED miga na fioletowo).

**Uwaga** • jeśli nie jest w trybie parowania, konieczne jest wykonanie resetowania urządzenia. **8 •** Odczytaj kod QR z opakowania modułu.

**9 •** Jeśli wolisz inaczej lub nie masz kodu QR, możesz wybrać przycisk Wyszukaj i następnie wybrać właściwy moduł z listy znalezionych urządzeniach.

**10 •** Wprowadź nazwę i hasło do sieci WiFi, z którą jesteś połączony (będzie to sieć w której będzie działał moduł sterownika MCONNECT).

**11 •** Poczekaj na zakończenie procesu dodawania.

### USUŃ MODUŁ Z APLIKACJI

**1 •** Wybierz i naciśnij urządzenie, które chcesz usunąć.

- **2 •** Naciśnij ikonę z symbolem koła zębatego w prawym górnym rogu ekranu.
- **3 •** Naciśnij *Usuń MCONNECT*.
- **4 •** Potwierdź.

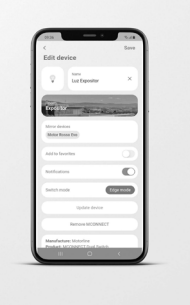

# 05. KONFIGURACJA

#### RESETOWANIE

Po resetowaniu urządzenie nie będzie już połączone z kontem, z którym było powiązane w aplikacji.

Naciśnij przycisk RESET I przytrzymaj, aż dioda LED zacznie migać na fioletowo (wejdzie w tryb parowania), co potwierdzi pomyślnie wykonane resetowanie.

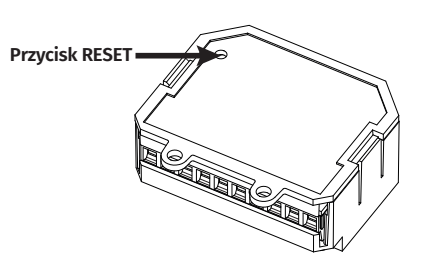

# 06. ROZWIĄZYWANIE PROBLEMÓW

### INSTRUKCJE DLA UŻYTKOWNIKÓW/INSTALATORÓW

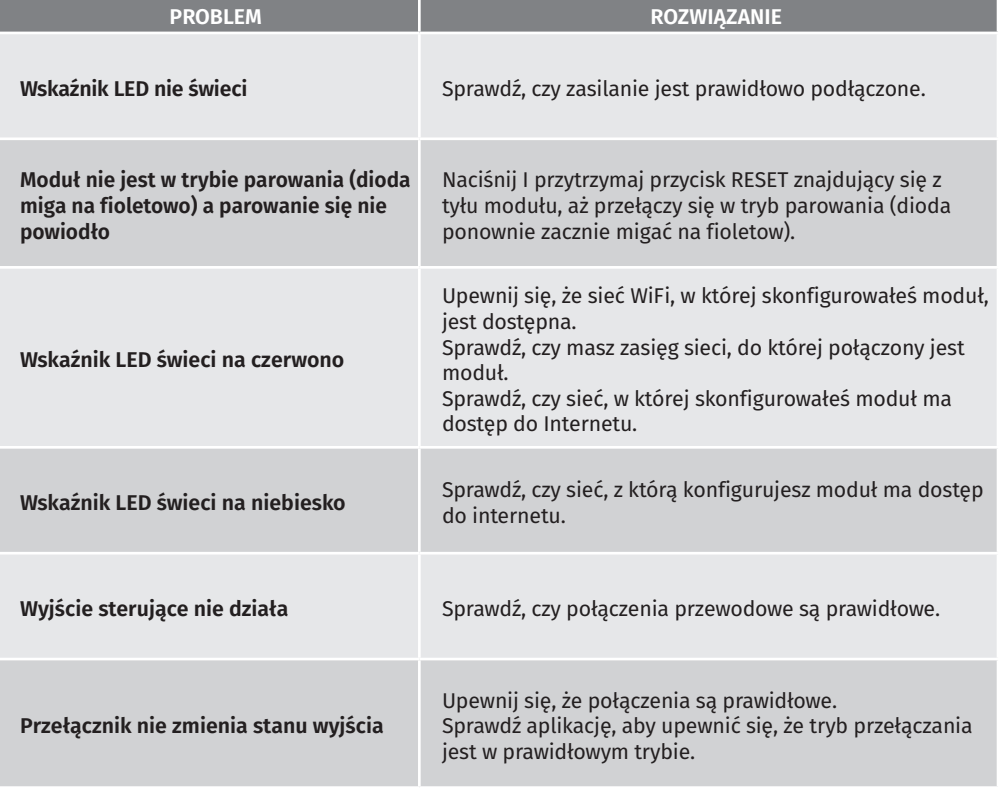

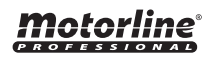

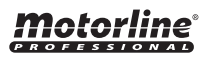